# **Kurzanleitung Speed Networks SN2005G 5-Port 10/100/1000Mbps N-Way Gigabit Ethernet Switch**

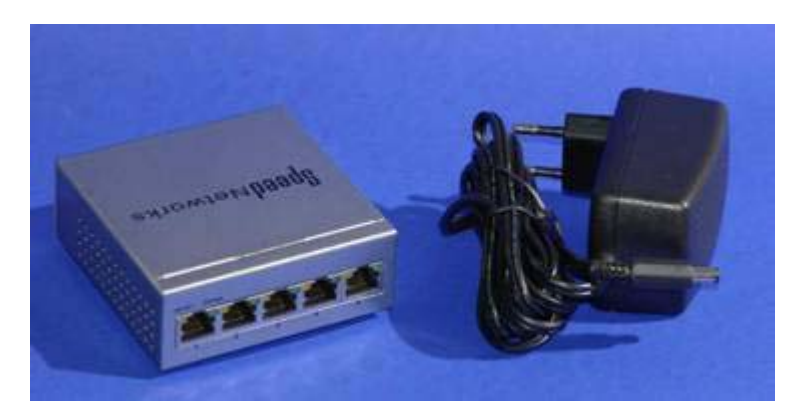

## **Einführung**

Diese Anleitung beschreibt Installation und Inbetriebnahme des SN2005G. Dieser Switch verfügen über fünf Netzwerkanschlüsse, wahlweise mit 10/100/1000Mbps Geschwindigkeit und Autonegotiation. Die Energieversorgung übernimmt ein externes Steckernetzteil. Der Switch kann mit PCs, Servern, Hubs, Bridges, anderen Switchs, xDSL-Modems und Routern kombiniert werden. Er beinhaltet auch eine Bridging-Funktion zwischen Netzwerksegmenten unterschiedlicher Geschwindigkeit. Dank der N-Way-Switching-Technologie sind alle Bandbreiten wahlweise an jedem Port verfügbar. Das Gerät unterstützt die selbständige Aushandlung der Verbindungsgeschwindigkeit (Autonegotiation) an jedem Port. Außerdem Halb- oder Vollduplex und den Storeand-Forward-Übertragungsmodus, was den Übergang zwischen den Geschwindigkeiten der Netzwerksegmente erst effizient macht. Zur Erweiterung Ihres Netzes kann dank automatischer Polaritätserkennung (Auto-MDI/MDIX) des verwendeten Mediums jeder Port als Uplink genutzt werden. Der Switch eignet sich zum Aufbau von Hochgeschwindigkeitsnetzen auf CAT5-Kupferbasis oder als Backbone für bestehende Netzwerke. Dank automatischer Geschwindigkeitsanpassung fügt er sich nahtlos in die bestehende Umgebung ein. Geringes Gewicht, Abmessungen und genügsamer Energiebedarf machen ihn zur idealen Zentrale in kleinen Büronetzen und allen Heimanwendungen.

## **Packungsinhalt**

Im Lieferumfang befinden sich:

- Ein Switch SN2005G
- Eine amerikanische und eine deutsche Kurzanleitung (Sie lesen sie gerade!)
- Ein Steckernetzteil mit Eurostecker

## **Aufstellen des Switchs**

Verbinden Sie das Netzteilkabel mit der passenden Steckbuchse "DC Input" am Gerät. Am besten platzieren Sie den Switch in der Umgebung der zu verbindenden Geräte und in der Nähe einer Steckdose. Stellen Sie den Switch auf einer trockenen, sauberen, ebenen Fläche auf und sorgen Sie für ausreichende Luftzirkulation. Die Geräte dürfen nicht direkter Sonnenbestrahlung ausgesetzt sein. Die Lüftungsschlitze dürfen nicht verdeckt sein, sonst kann es zum Wärmestau im Gehäuseinnern kommen. Überhitzung kann zu Funktionsstörungen und Zerstörung des Geräts führen. Schützen Sie die Geräte vor Feuchtigkeit, da Kondenswasser zu Kurzschlüssen und anderen Defekten führen kann.

## **Wandmontage**

Zur Wandmontage sind entsprechende Aussparungen an der Gehäuseunterseite vorgesehen. Sie erfolgt idealerweise mit zwei Linsenkopf-Dübelschrauben 3,5 x 40mm, der Kopfdurchmesser sollte höchstens 6,5mm betragen. Der Schraubenkopf darf max. 4mm in das Gehäuseinnere ragen, der Bohrlochabstand beträgt 50,8mm.

Durch den Gegendruck der Gummifüße hält das Gerät sicher an der Wand, die Port-Anschlüsse weisen nach unten.

## **Anschließen der Komponenten**

- (1) Jede anzuschließende Arbeitsstation benötigt eine Netzwerkkarte (Ethernet, Fast Ethernet, Gigabit Ethernet oder Multispeed-Ausführungen).
- (2) Sie benötigen paarweise verdrilltes (vorzugsweise geschirmtes) Netzwerkkabel der Kategorien 5 oder 5e (CAT5/5e) mit RJ-45-Steckern. Die gesamte Kabellänge aller am SN2005G angeschlossenen Kabel darf 100 Meter nicht überschreiten. Wir empfehlen die Verwendung konfektionierter, doppelt geschirmter und zertifizierter Ware mit angeschweißten Steckern für optimale Übertragungsergebnisse.
- (3) Verbinden Sie den Anschluss jeder Netzwerkkarte mit einem freien Port (1…5) des Switchs.

**ACHTUNG:** Beachten Sie die Gesamtlänge der Verkabelung! Alle Netzwerkkabel zu Computern oder anderen Geräten wie Hubs, Switches und Routern dürfen zusammen eine Länge von 100 Metern nicht überschreiten!

**Hinweis:** Dieser Switch besitzt die Fähigkeit, die MAC-Adressen (fest einprogrammierte Kennung) der angeschlossenen Geräte zu "lernen" und einem Port fest zuzuordnen. Mit Hilfe dieser Informationen werden Pakete von der Quelle zum Ziel geführt. Deswegen kann aber auch ein Umstecken im laufenden Betrieb ohne anschließenden Neustart zu Funktionsstörungen führen. Schalten Sie den Switch immer aus, wenn Sie Änderungen an der Verkabelung vornehmen. Dadurch löschen Sie die MAC-Adresstabelle des Switchs.

**Zur besonderen Beachtung:** Gigabit-Ethernet (1000Base-T) ist hinsichtlich der Einhaltung der Medienqualität und Verkabelungsnormen bedeutend anspruchsvoller als bisherige Ethernet- und Fast-Ethernet-Netzwerke. Gigabit-Ethernet verwendet außerdem **alle vier Adernpaare 1/2, 3/6, 4/5 und 7/8** einer CAT5/5e-Verkabelung (100Base-TX und 10Base-T: nur die Adernpaare 1/2 und 3/6). Die Tatsache, dass eine bisher bestehende Verkabelung anstandslos mit einem Fast-Ethernet funktionierte, ist wohl eine notwendige, aber noch lange keine *hinreichende* Voraussetzung für einen störungsfreien Betrieb mit der zehnfach höheren Geschwindigkeit bei 1000Base-T! Prüfen Sie bei Betriebsstörungen zunächst, ob alle verwendeten Kabel, Stecker, Patchkabel, Wandsteckdosen und Verteiler der Norm genügen. Beliebte Fehlerquellen: so genannte "Y-Adapter", die eine voll beschaltete CAT5-Stammleitung in zwei nutzbare Anschlüsse aufsplittet und die so genannte "Spar-Verkabelung" von je zwei Adernpaaren einer CAT5-Stammleitung auf eine Doppelanschlussdose.

## **Kaskadierung mit anderen Geräten**

Durch Kombination mit anderen Netzwerkverteilern (Routern, Hubs, anderen Switches, xDSL-Modems) erweitern Sie die Kapazität Ihres Netzes. Dank der automatischen Polaritätserkennung (Auto-MDI/MDIX) ist es belanglos, ob Sie zur Verbindung gerade durchverbundene ("straight") oder kreuzweise beschaltete ("Crossover") Kabel einsetzen. Verfolgen Sie zur Steigerung der Übersichtlichkeit ein einheitliches Konzept! Ein gut strukturiertes Netzwerk erleichtert die Fehlersuche bedeutend.

## **Verwendung mit xDSL**

Die Ethernet-Schnittstelle gängiger xDSL-Modems kann über ein CAT5/5e-Kabel mit RJ-45-Steckern zu einem beliebigen Port des SN2005G geführt werden. Gebräuchliche xDSL-Modeme unterstützten lediglich eine Geschwindigkeit von 10Mbps (völlig ausreichende Bandbreite für die heute üblichen Netzgeschwindigkeiten von 1-3Mbps eines xDSL-Anschlusses), so dass nur der gelbe LED-Indikator am Port des SN2005G leuchten wird. Alle am Switch angeschlossenen Arbeitsstationen haben damit über das Netzwerk Zugang zum Access Concentrator des ISP, jedoch kann immer nur *eine* Arbeitsstation über das PPPoE-Protokoll mit dem Internet verbunden sein. Wenn sich *mehrere* Stationen einen Internet-Anschluss *teilen* sollen, benötigen Sie einen separaten xDSL-Router (Hardware), oder eine der angeschlossenen Stationen muss als Gateway für die anderen Arbeitsstationen fungieren. Dies ist keine Besonderheit des SN2005G, sondern eine gewollte Einschränkung Ihres xDSL-Providers. Ob Sie Ihre IP-Anbindung überhaupt durch mehrere Arbeitsstationen gemeinsam benutzen dürfen, entnehmen Sie bitte den Vertragsbedingungen Ihres Providers.

## **Funktionsprüfung**

Zwei LED-Indikatoren für Verbindungsaktivität und Geschwindigkeit (gelb und grün) finden sich an jedem der fünf Ports, links und rechts der Haltenase bei eingestecktem Netzwerkkabel. Beim Einschalten führen die Geräte

einen automatischen Selbsttest durch. Zunächst leuchten die LED-Indikatoren auf, um nach etwa einer Sekunde wieder zu verlöschen. Die Power-LED zeigt permanent an, ob der Switch weiter mit Energie versorgt wird. Die LED-Indikatoren informieren nach dem Selbsttest im normalen Betrieb über den momentanen Port-Status jedes Netzwerkanschlusses. Sollte sich ein unzulässiger Betriebszustand einstellen, halten Sie sich bitte an die im Folgenden abgedruckten Richtlinien zur Problembehebung.

### **SN2005G**

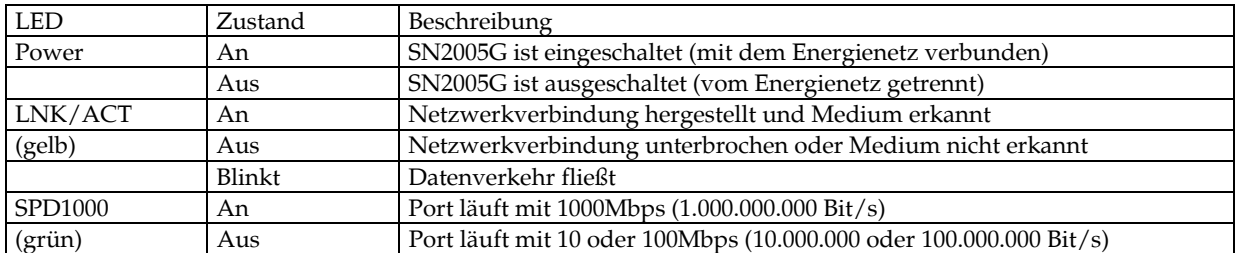

Fehlersituationen lassen sich ebenfalls anhand der LED-Indikatoren eingrenzen

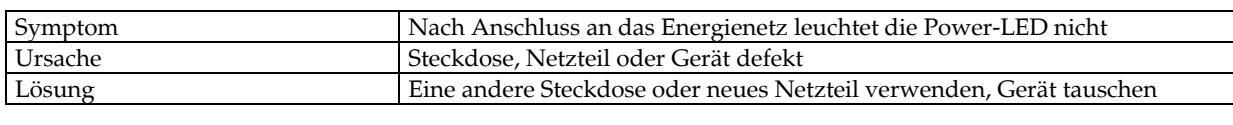

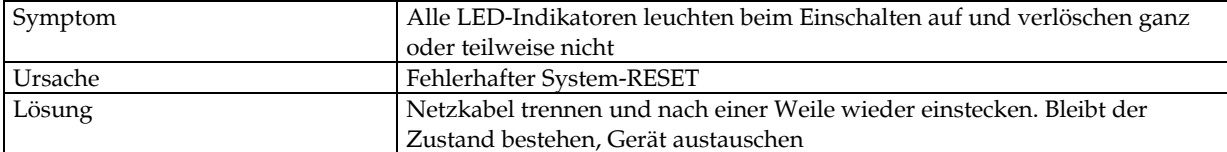

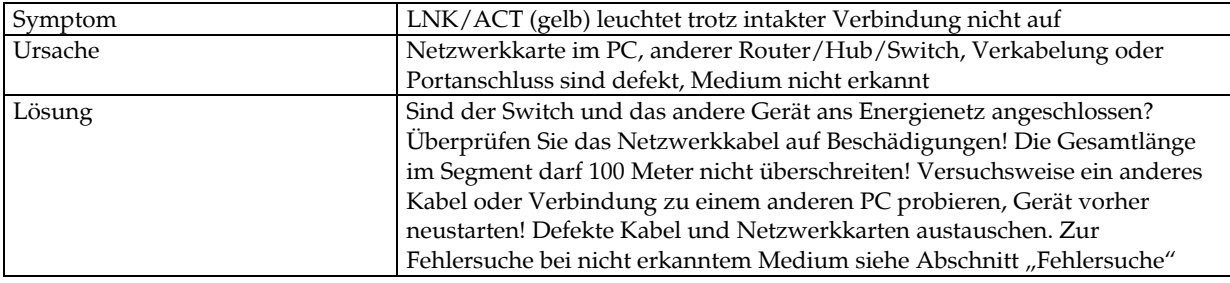

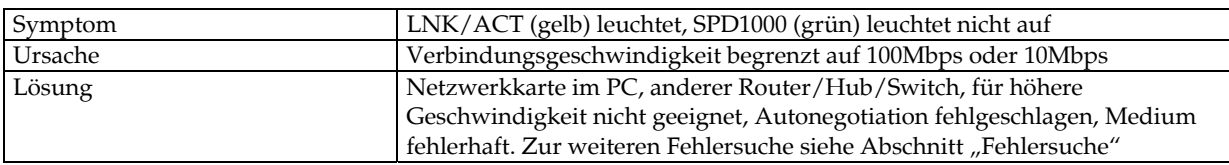

## **Gerätespezifikation**

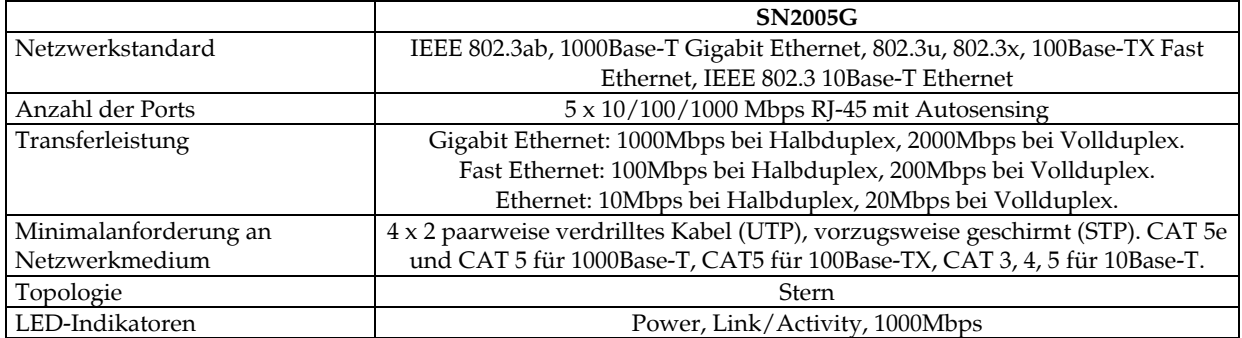

## **Spezifikation der Transferleistung**

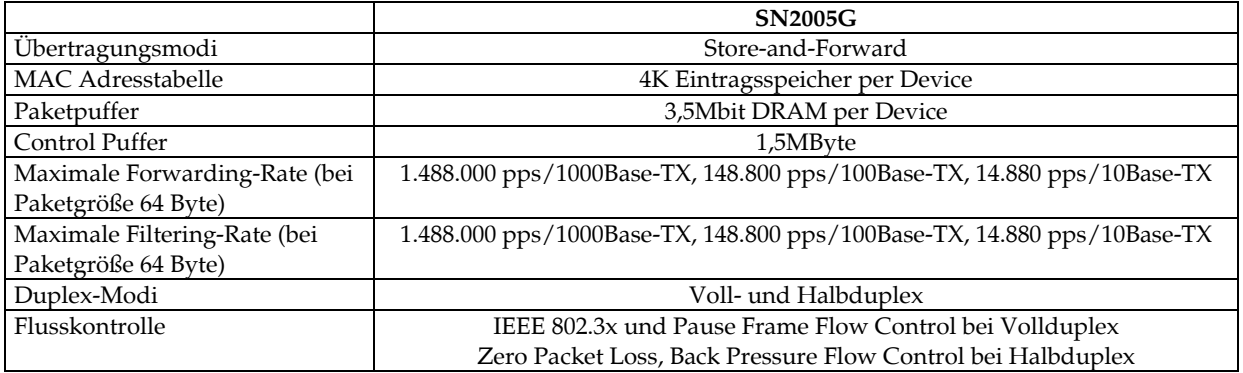

# **Umgebungsbedingungen**

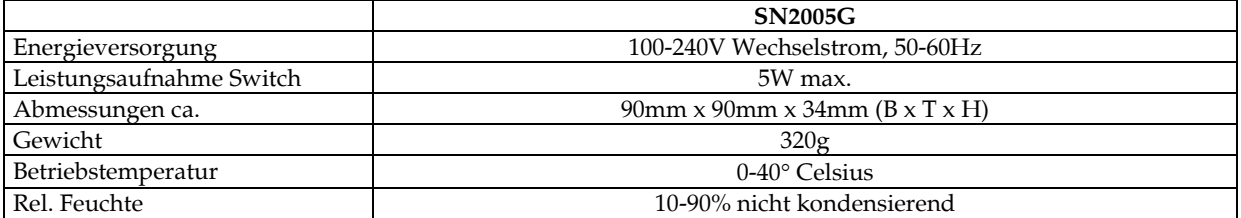

## **Weitere Hinweise zur Inbetriebnahme (Nichtbeachtung führt zum Garantieverlust)**

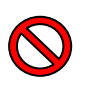

Verwenden Sie zur Vermeidung von Funktionsstörungen nur hochwertiges Netzwerkkabel und verlegen Sie dieses nicht parallel zu Energieleitungen oder hochfrequenten Signalleitungen und Störquellen! Verbinden Sie keine Telefon- oder ISDN-Leitungen mit den RJ-45-Ports des Switchs! Dies kann zur Zerstörung des Gerätes führen.

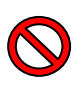

Achten Sie auf normgerechte Steckdosen! Netzteildefekte lassen sich in 80% der reklamierten Fälle auf mangelhafte Steckdosen zurückführen (häufig bei billiger, so genannter "Baumarktqualität" anzutreffen). Sporadische Kontaktprobleme oder "flatternde" Verbindungen können mittelfristig zum Totalausfall des Netzteils führen. Bitte überprüfen Sie vor dem Anschließen Ihre Steckdosenleiste auf sichere Kontaktgabe!

**Verwenden Sie Schaltnetzteile niemals in Verbindung mit schaltbaren Steckdosenleisten**, so genannten "Power-Managern" oder "Master-Slave"-Steckdosenleisten. Dies gilt insbesondere für die **im Handel leider oft erhältlichen, nicht-VDE-gerechten Steckdosenleisten mit 1-poligem Ausschalter!** Je nach Verkabelung des Hausnetzes ziehen bestimmte Bauteile in dieser Konfiguration (über nicht getrennte Phase oder Nullleiter) Ruhestrom gegen Masse (Abschirmung des Ethernet-Kabels). Sofern keine vollständige galvanische Trennung vom Energienetz (beide Pole, z.B. per Schalter oder Relais) erfolgt, können diese Gerätschaften sehr kurzfristig bis "schlagartig" zum Totalausfall des Netzteils führen.

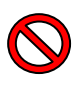

Manche unterbrechungsfreie Stromversorgungseinheiten (USV) erzeugen an ihren Ausgangssteckdosen keine Ausgangsspannung mit einwandfreier Sinusmodulation der Phasenwechsel, stattdessen sind die Phasenwechsel rechteck- oder sägezahnartig. Dies kann zur Zerstörung des Netzteils führen. Verwenden Sie dieses Produkt nur mit USV-Einheiten, die normgerechte Spannungen erzeugen.

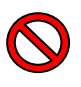

Schaltnetzteile niemals "im Leerlauf", also ohne Grundlast betreiben! **Wenn Sie den Switch ausschalten, entfernen Sie bitte das Steckernetzteil aus der Steckdose.** Wenn Sie nur das Zuleitungskabel zum Switch entfernen, das Steckernetzteil jedoch in der Steckdose belassen ("Betrieb ohne Grundlast"), kann das Schaltnetzteil schweren Schaden nehmen.

## **Altgeräteentsorgung**

Wenn Sie dieses Gerät nicht mehr länger benutzen möchten, beachten Sie bitte die folgenden Entsorgungshinweise. Laut aktueller Gesetzgebung dürfen Elektro- und Elektronikgeräte nicht mehr in den unsortierten Abfall ("Restmüll", graue Tonne) gelangen. Geben Sie das komplette Gerät, inklusive Netzkabel oder Netzteil, bei den entsprechenden Sammelstellen Ihrer Gemeinde ab.

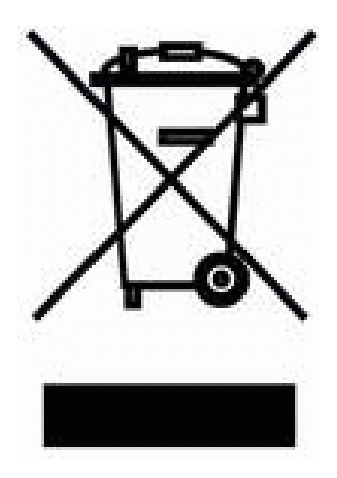

**Gebrauchte Elektro- und Elektronikgeräte dürfen gemäß europäischer Vorgaben (RICHTLINIE 2002/96/EG) nicht mehr zum unsortierten Siedlungsabfall gegeben werden. Sie müssen getrennt erfasst werden. Das Symbol der Abfalltonne auf Rädern weist auf die Notwendigkeit der getrennten Sammlung hin. Helfen auch Sie mit beim Umweltschutz und sorgen dafür, dieses Gerät, wenn Sie es nicht mehr weiter nutzen wollen, in die hierfür vorgesehenen Systeme der Getrenntsammlung zu geben. In Deutschland sind Sie gesetzlich (nach dem Elektro- und Elektronikgerätegesetz – ElektroG vom 16. März 2005) verpflichtet, ein Altgerät einer vom unsortierten Siedlungsabfall getrennten Erfassung zuzuführen. Die öffentlich-rechtlichen Entsorgungsträger (Kommunen) haben hierzu Sammelstellen eingerichtet, an denen Altgeräte aus privaten Haushalten ihres Gebietes für Sie kostenfrei entgegengenommen werden. Möglicherweise holen die rechtlichen Entsorgungsträger die Altgeräte auch bei den privaten Haushalten ab. Bitte informieren Sie sich über ihren lokalen Abfallkalender oder bei Ihrer Stadt- oder Ihrer Gemeindeverwaltung über die in Ihrem Gebiet zur Verfügung stehenden Möglichkeiten der Rückgabe oder Sammlung von Altgeräten.** 

## **Fehlersuche**

Sollte Ihr Netzwerk nicht auf Anhieb oder nicht in der erwarteten Geschwindigkeit funktionieren, gehen Sie bitte nach folgender Checkliste vor:

- (1) Entspricht Ihre Verkabelung der geforderten CAT-Spezifikation? Tauschen Sie ungeeignete Verbindungselemente aus! Prüfen Sie Abschirmung und Verdrillung der Adern an Übergangsstellen wie Patch-Panel und Steckdosen. Verdrillung und Abschirmung sollten nur auf möglichst kurzen Strecken aufgehoben sein. Vermeiden Sie überstehende Kabelenden! "Zusammengefrickelte" Adern sind keine zulässige Reparaturmethode bei Kabelschäden! Gebrochene Kabel sind stets komplett auszutauschen. Beachten Sie bei der Verlegung die vorgeschriebenen Biegeradien (Kabel niemals knicken!) und genügend Abstand zu externen Störquellen wie Energieleitungen, Telefonkabel, Elektromotoren, Schaltnetzteilen, Dimmer, Antennenleitungen. Merke: ein funktionierendes 100Base-TX-Netz ist zwar eine notwendige Bedingung für 1000Base-T, aber noch lange keine hinreichende!
- (2) Man sollte es kaum für möglich halten, aber es wurde tatsächlich schon versucht, Netzwerke über beliebige Elektrokabel, einfache Steuerleitungen, Telefon- oder sogar Klingeldraht (!) aufzubauen. Ein Kabel der geforderten Kategorie zeichnet sich *nicht* bloß durch acht nutzbare Kupferadern aus, dass irgendwelche Steckverbinder passen und eine bestimmte Maximallänge nicht überschritten ist. Verdrillungsgrad, Adernquerschnitt, Isolierung, Abschirmung und letztlich die Bauart insgesamt sind ebenfalls notwendige Voraussetzungen für geforderte elektrische Eigenschaften, die zur Aufrechterhaltung eines störungsfreien Betriebs zwingend erforderlich sind. Handelsübliche Telefonund ISDN-Anschlussdosen (mit oder ohne Abschirmung) genügen ebenfalls *nicht* der Spezifikation. Merke: nur wo "CATx" draufsteht, ist auch "CATx" drin! Ein einziges unzertifiziertes Bauteil genügt bereits, um das Netz in seiner Gesamtheit in Frage zu stellen!
- (3) Verifizieren Sie den Switch, indem Sie zwei beliebige Port-Anschlüsse mit einem 1:1 verbundenen Patchkabel "kurzschließen". Wenn alle LED-Indikatoren der beteiligten Ports leuchten (LNK/ACT und SPD1000), funktionieren Auto-MDI/MDIX sowie Autonegotiation der betroffenen Anschlüsse korrekt. Bitte führen Sie mindestens (!) diesen Test durch, bevor Sie uns einen Switch als "defekt" zurück **senden! Sofern ein Switch diesen Test – und auch den Selbsttest beim Einschalten – fehlerfrei durchläuft, ist er nämlich** *nicht* **defekt! Dass andere Switche in der gleichen Umgebung klaglos ihren Dienst verrichten, ist ebenfalls kein hinreichendes Indiz für einen Gerätedefekt des SN2005G –**

**jedenfalls nicht, solange jede andere mögliche Fehlerquelle noch nicht vollständig ausgeschlossen ist!**

(4) Manche Netzwerkkarten führen eine fehlerhafte Autonegotiation durch. Die dabei auftretenden Timeouts (Wartezeiten) sind in Gigabit-Netzen bedeutend länger (durchaus bis zu einigen Minuten), als beispielsweise die gewohnten Antwortzeiten aus niedrigeren Verbindungsstandards (in der Regel nur wenige Sekunden). Versuchen Sie, bei Problemen die Autonegotiation seitens der Netzwerkkarte zu unterbinden und stattdessen eine feste Übertragungsgeschwindigkeit auf Treiberebene einzustellen (Windows-Gerätemanager). Das auf dem Bild gezeigte Vorgehen kann je nach Netzwerkkarte abweichen.

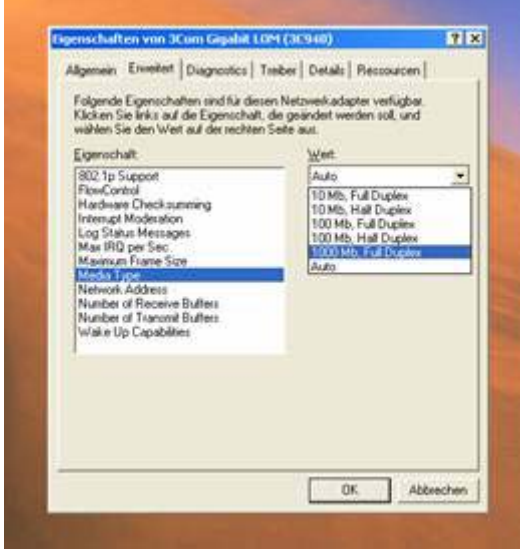

- (5) Sowohl der Switch wie auch die Netzwerkkarte initiieren in der Regel eine Verhandlung der Verbindungsgeschwindigkeit ("Autonegotiation"). In seltenen Fällen kann es vorkommen, dass beide Partner über einen längeren Zeitraum quasi "aneinander vorbeireden". In dieser Zeitspanne bleiben alle LED-Indikatoren des betroffenen Port-Anschlusses dunkel. Dies alleine ist jedoch noch kein hinreichendes Indiz für eine Fehlfunktion des Switchs! Mehrfaches Aktivieren und Deaktivieren der Netzwerkverbindung in der Systemsteuerung (Windows) kann den korrekten Verbindungsaufbau beschleunigen. Unter Linux hilft das Programm "ethtool" weiter.
- (6) Tasten Sie sich "schrittweise" an die höchstmögliche Verbindungsgeschwindigkeit heran. Deaktivieren Sie die Autonegotiation der Netzwerkkarte, stellen Sie nacheinander 10Mbps, dann 100Mbps und erst zuletzt 1000Mbps als feste Verbindungsgeschwindigkeit ein. Funktionieren niedrige Geschwindigkeiten noch einwandfrei und stellen sich Schwierigkeiten erst bei der höheren Geschwindigkeit ein, sind Probleme seitens des Mediums (= Verkabelung) jedenfalls wahrscheinlicher, als Defekte an Netzwerkkarten oder dem Switch.
- (7) Netzwerkkarten "merken" sich den zuletzt gefundenen Verbindungszustand auch über ein Ausschalten des Rechners hinaus, da ihre Konfigurationsspeicher durch die Standby-Stromversorgung des Netzteils mit Energie versorgt werden. Dies gilt (leider) auch für den Fall einer gescheiterten Medienerkennung! Scheitert der Verbindungsaufbau immer wieder, so helfen in besonders hartnäckigen Fällen, die beteiligten Rechner herunter zu fahren und für ein paar Minuten gänzlich vom Stromnetz zu trennen (Netzstecker ziehen!). Dies erzwingt einen vollkommenen Neustart und ein Löschen der Konfigurationsspeicher der Netzwerkkarte.
- (8) Kabelverbindungen werden bei der Autonegotiation regelrecht "eingemessen". Ein Kabeltausch im laufenden Betrieb kann also dazu führen, dass mangels neuerlicher Autonegotiation von zwei Kabeln eines auf Anhieb funktioniert (das bereits erkannte nämlich), ein anderes jedoch scheinbar gar nicht! Besonders verwirrend kann dies sein, wenn man vermeintlichen Kabeldefekten auf der Spur ist und auch mal ein kürzeres Kabel ausprobiert. Mit einem Mal kann es sein, dass ein langes Kabel problemlos funktioniert, ein kürzeres jedoch scheinbar überhaupt nicht. Merke: Netzwerkkarten rechnen nicht mit spontanen Wechseln des Übertragungsmediums im laufenden Betrieb. Bei Kabelwechsel also die

Autonegotiation immer neu starten (Netzwerkverbindung unter Windows deaktivieren und danach wieder aktivieren, "ifdown ethX" und "ifup ethX" unter Linux).

- (9) Aktivieren Sie wenn möglich die "Wake-On-LAN"-Fähigkeiten im BIOS Ihres Rechners für die Netzwerkkarte, damit einmal gefundene Verbindungsparameter auch über einen Neustart des Rechners hinaus erhalten bleiben. Im Idealfall ist auch bei ausgeschaltetem Rechner der gelbe LNK/ACT-Indikator am Switch aktiv.
- (10) Nutzen Sie die mitgelieferten Diagnosetools Ihrer Netzwerkkarte! Sie geben bisweilen recht detailliert Aufschluss über die Qualität der verwendeten Verbindungsmedien.
- (11) Nach jeder Änderung an der Verkabelung müssen Sie den Switch neustarten. Trennen Sie die Energieversorgung, warten Sie ca. 30 Sekunden und schalten Sie die Energieversorgung wieder ein. Nicht ausschließlich eine isoliert betrachtete, dedizierte Kabelverbindung kann für ein Fehlverhalten verantwortlich sein, auch benachbarte, an den Switch angeschlossene Verbindungen können die Ursache für Probleme sein, die sich dann an anderen Anschlüssen erst auswirken. Trennen Sie in Zweifelsfällen alle Verbindungen und untersuchen Sie ausschließlich eine dedizierte Rechner-Kabel-Switch-Verbindung zu einem beliebigen Zeitpunkt. Schließen Sie danach erst schrittweise weitere Geräte an und prüfen Sie bei jeder neu hinzukommenden Verbindung alle Funktionen erneut.
- (12) Und zuletzt: Ja, es gibt leider "problematische" Netzwerkkarten am Markt, auch aus den Reihen renommierter Hersteller! Wo immer die Möglichkeit besteht, lohnt sich in bestimmten Kombinationen auch mal der Test eines Alternativproduktes. Stellen Sie vor jeder neuen Beurteilung auch sicher, dass Sie die aktuellsten Treiber des Herstellers verwenden. Ein Besuch auf der Webseite und ein Treiberupdate sollen schon oft wahre "Wunder" gewirkt haben.
- (13) Und zu allerletzt: "Übertragungsrate 1,0 GBit/s" wird endlich überall angezeigt, trotzdem nur "gefühlte" 6-8MByte/s beim Datenaustausch übers Netzwerk? Wer hätte es geahnt, schnelle Netze brauchen auch schnelle Rechner! Ein durch die ATA/IDE-Schnittstelle bereits saturierter PCI-Bus hat nur noch wenige Buszyklen für die Ethernet-Karte frei. Aussagekräftige Messungen sind in Windows-Umgebungen generell schwer zu realisieren. Bedenken Sie auch den Protokolloverhead, einem typischen SMB-Server/Client-Gespann sind auch unter optimalen Bedingungen durchschnittlich kaum mehr als zwei bis dreifache Geschwindigkeitszuwächse (statt erwarteter 10, im Vergleich zu Fast-Ethernet) abzuringen. Unsere bisherige Top-Messung: ftp-client unter Windows XP Professional auf einem P4@3GHz, Intel Pro 1000/MT Desktop Adapter, aus der Eingabeaufforderung heraus zu einem hardwaremäßig vergleichbar ausgestatteten ftp-Server unter SuSE Linux: ca. 48MByte/s! Dasselbe Experiment zu unserem alten Dual Pentium Pro @ 200MHz Server (seit acht Jahren ungeschlagen als Firewall und Internet-Gate)... ah ja, lassen wir das doch besser...  $\odot$

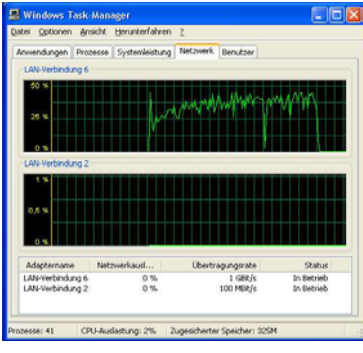